Prova con PDFCreator

Applicazione che permette di scrivere dei file leggibili come file.PDF

Mediante Acrobat

Inserimento testo e immagini e segnalibri

Registrazione del documento a più pagine scritto con Word

Apertura di PDFcreator e AGGIUNGI per caricare il file da trasformare

Salvare il file.PDF generato

Richiamarlo in presenza di Acrobat sul PC

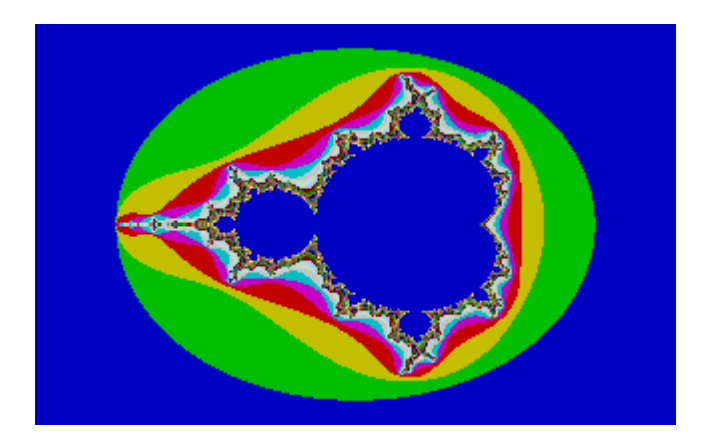

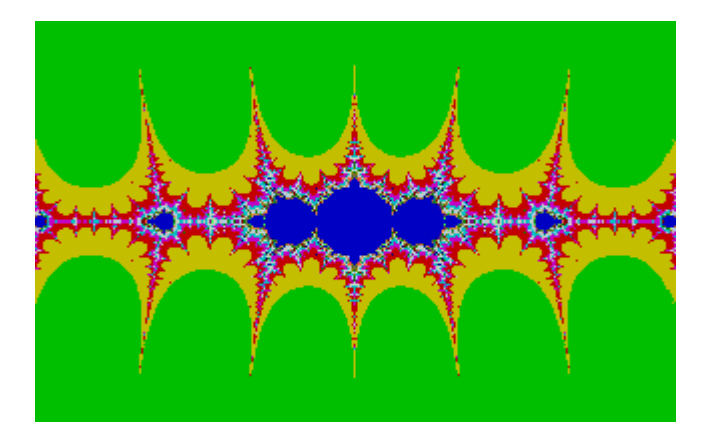

Fine prima pagina con due frattali Segna1

## Seconda pagina segna2

## Inserimento tre frattali

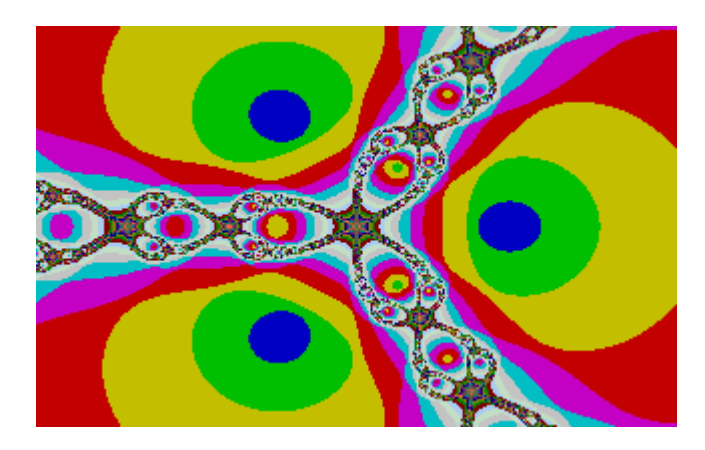

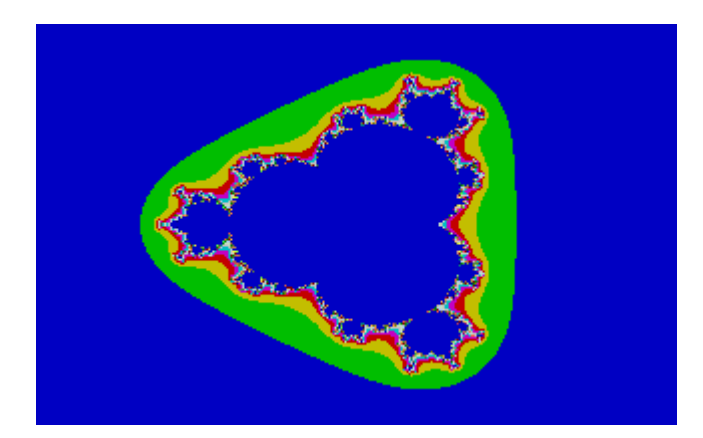

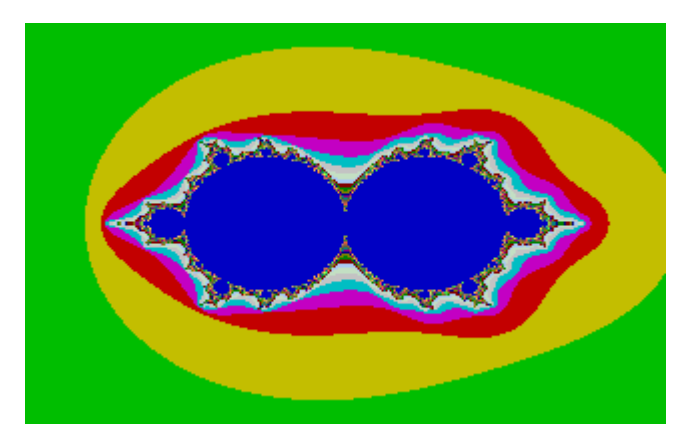

Fine seconda pagina

## Terza pagina segna3

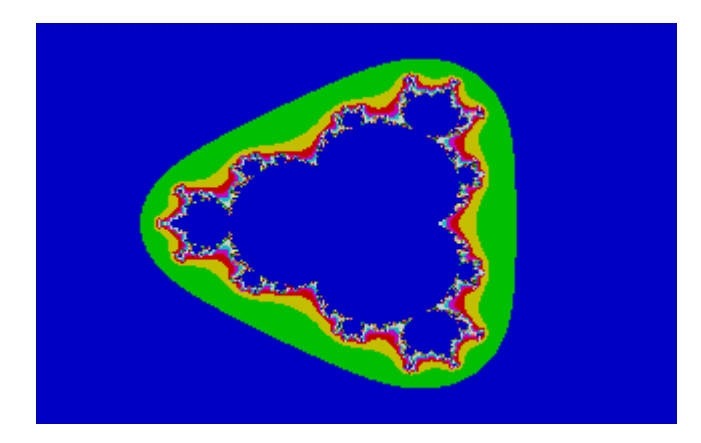

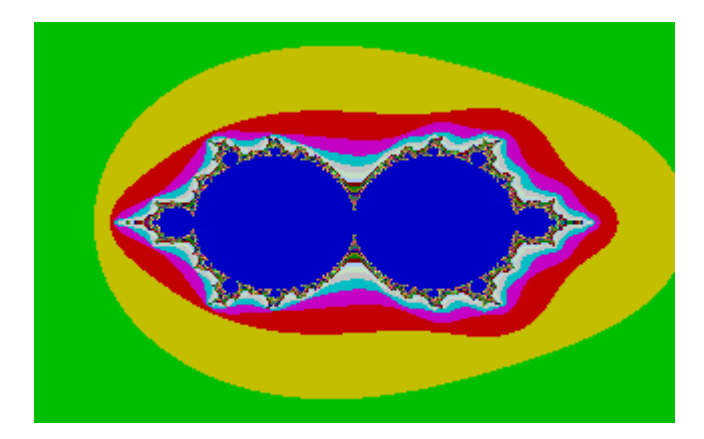

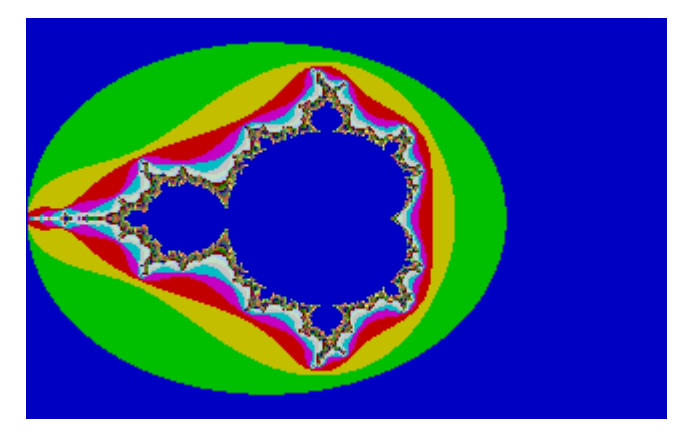

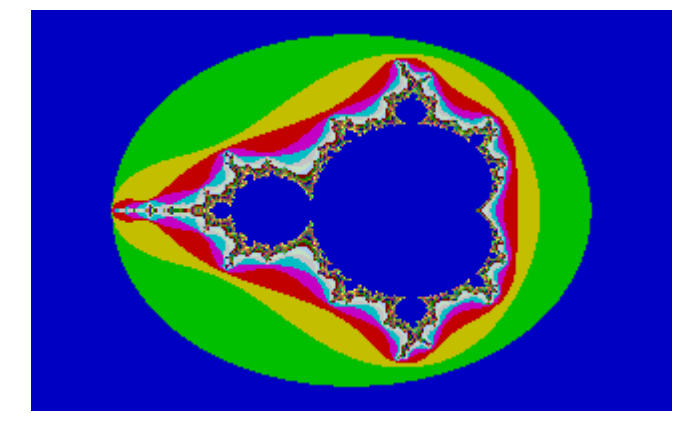

Quarta pagina segna4 Solo con testo descrittivo e un frattale Solo con testo descrittivo Solo con testo descrittivo

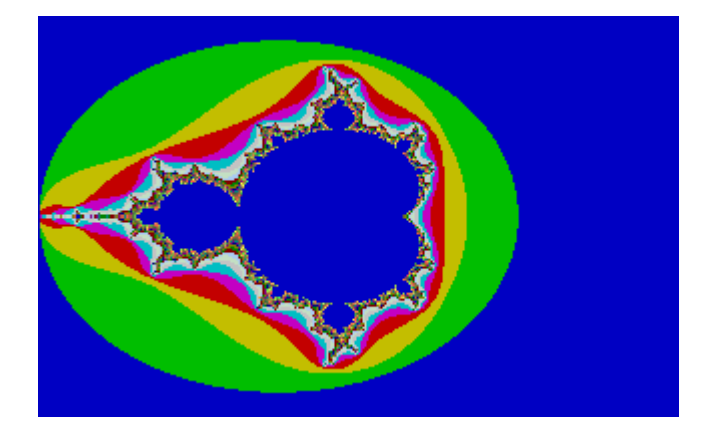

Fine quarta pagina

## Quinta pagina segna5

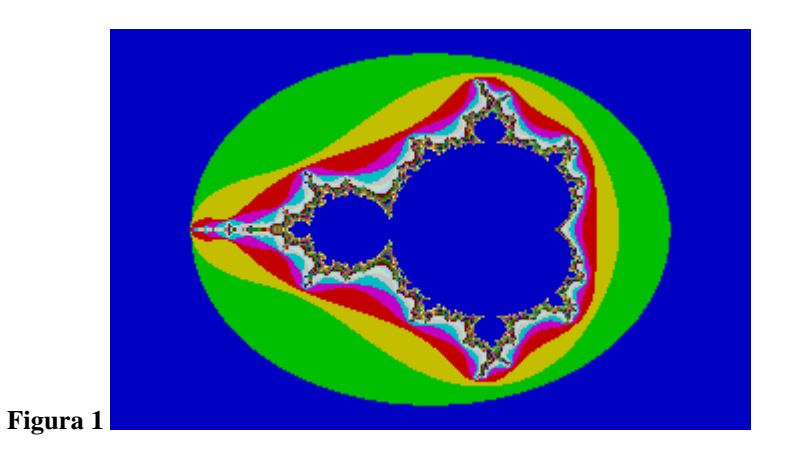

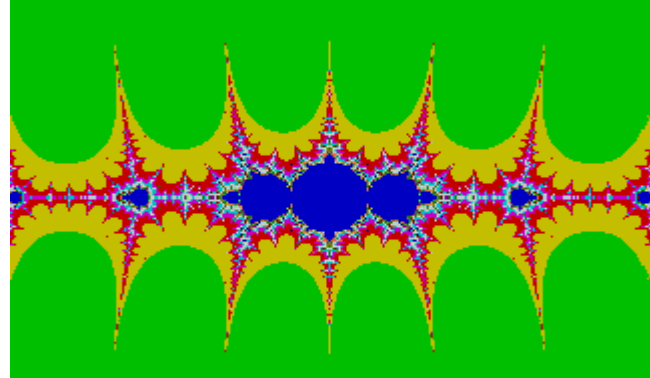

**Figura 2**

venerdì 30 marzo 2007

ultima pagina